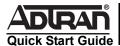

# **NetVanta ISDN BRI Dial Backup Interface Module (DIM)**

P/N 1200865L1

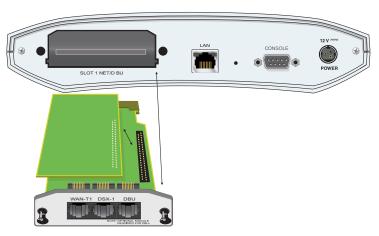

### **SPECIFICATIONS**

Features Clear channel and bonding mode 1 call protocols

Network support for 64 kbps (1 B-channel)
D-channel switch compatibility with AT&T 5ESS,
Northern Telecom DMS-100, and National ISDN-1

V.54 network loopback support

Compliance FCC Part 15 Class A, EN 55022 Class A, EN 55024

EN 61000-3-2, EN 61000-3-3 ACTA/FCC Part 68, IC CS-03,

**UL/CUL 60950** 

Physical Dimensions: 2.5-inch W x 3.75-inch D

Operating Temperature: 0°C to 50°C Storage Temperature: -20°C to 70°C

Relative Humidity: Up to 95 percent, noncondensing

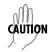

NetVanta modules should be installed only in

NetVanta Series products.

#### INSTALLATION INSTRUCTIONS

- 1. Remove power from the base unit.
- If the Network Interface Module (NIM) is already in the NetVanta chassis, remove all cables from the module and release the pins at both edges of the NIM faceplate and slide the module out of the chassis.
- Carefully align the P1 connector on the NIM with the J1 connector on the ISDN BRI DIM. Using only fingertip pressure so that neither circuit board bends or flexes, ensure that the connectors are firmly seated. Secure the ISDN BRI DIM to the NIM using the screws and standoff posts supplied.
- Slide the NIM with the ISDN BRI DIM attached into the NetVanta option slot until the NIM is firmly seated against the chassis.
- 5. Secure the pins at both edges of the NIM.
- 6. Connect the cables to the associated device(s)
- 7. Complete installation of the base unit.
- 8. Restore power to the base unit.

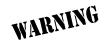

For NetVanta modules with outside plant connections, ensure that all cables are removed from the module before installing or removing it from the NetVanta chassis.

## **ISDN BRI DBU CONNECTION PINOUTS**

| Pin | Name | Description  |
|-----|------|--------------|
| 1-3 | _    | Unused       |
| 4   | R    | Network-Ring |
| 5   | Т    | Network-Tip  |
| 6-8 | _    | Unused       |
|     |      |              |

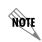

Important: For additional details on product features, specifications, installation, and safety, refer to the appropriate Hardware Installation Guide on the ADTRAN OS System Documentation CD shipped with the base unit and available online at www.adtran.com.

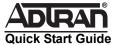

## NetVanta ISDN BRI Dial Backup Interface Module (DIM)

P/N 1200865L1

### ISDN BRI DIM COMMANDS

alias <"text">

Populates the ifAlias OID (Interface Table MIB of RFC2863) for all physical and virtual interfaces when using SNMP management station.

bonding txadd-timer <seconds>

Specifies the value (in seconds) for the aggregate call connect timeout. Use the **no** form of this command to return to the default value.

<seconds> Specifies the number of seconds the endpoint will wait for additional channels (to add to the bonded aggregate) before

considering the bonding negotiation a failure

bonding txcid-timer <seconds>

Specifies the value (in seconds) for the bearer channel (B-channel) negotiation timeout. Use the **no** form of this command to return to the default value.

<seconds> Specifies the number of seconds the endpoint allots for

negotiating data rates and channel capacities before considering the bonding negotiation a failure.

bonding txdeq-timer <seconds>

Specifies the value (in seconds) for the network delay equalization timeout. Use the **no** form of this command to return to the default value.

<seconds> Specifies the number of seconds the endpoint allots for

attempting to equalize the network delay between bearer channels before considering the bonding negotiation a failure.

bonding txfa-timer <seconds>

Specifies the value (in seconds) for the frame pattern detection timeout. Use the **no** form of this command to return to the default value.

<seconds> Specifies the number of seconds the endpoint allots for

attempting to detect the bonding frame pattern (when a call is connected) before considering the bonding negotiation a

failure.

bonding txinit-timer <seconds>

Specifies the value (in seconds) for the originating endpoint negotiation timeout. Use the  $\mathbf{no}$  form of this command to return to the default value.

<seconds> Specifies the number of seconds the endpoint waits to detect

the bonding negotiation frame pattern from the remote endpoint (when a call is connected) before considering the

bonding negotiation a failure.

bonding txnull-timer <seconds>

Specifies the value (in seconds) for the answering endpoint negotiation timeout. Use the **no** form of this command to return to the default value.

<seconds> Specifies the number of seconds the endpoint waits to detect

the bonding negotiation frame pattern from the originating endpoint (after answering a call) before considering the

bonding negotiation a failure.

caller-id override [always <number> | if-no-CID <number>]

Configures the unit to replace caller ID information with a user-specified number. Use the **no** form of this command to disable any caller ID overrides.

always <number> Always forces replacement of the incoming caller ID number

with the number given.

if-no-CID <number> Replaces the incoming caller ID number with the number given

only if there is no caller ID information available for the

incoming call.

description <text>

Identifies the specified interface, both physical and virtual (for example, circuit ID, contact information, etc.), using up to 80 alphanumeric characters.

isdn spid1 <spid> <ldn>

Specifies the Service Profile Identifiers (SPIDs). This information should be supplied by your service provider. Use the **no** form of this command to remove a configured

SPID.

<spid> Specifies the 8 to 14 digit number identifying your Basic Rate

ISDN (BRI) line in the central office switch. A SPID is generally created using the area code and phone number associated

with the line and a four-digit suffix.

Optional. Specifies the LDN assigned to the circuit by the

service provider. The LDN is the number used by remote callers to dial into the ISDN circuit. If the <ld>|dn> field is left blank, the AOS will not accept inbound dial-backup calls to the

BRI module.

isdn spid2 <spid> <ldn>

See isdn spid1.

isdn switch-type [basic-5ess | basic-dms | basic-net3 | basic-ni\*]

Specifies the ISDN signaling type configured on the Basic Rate ISDN (BRI) interface. The type of ISDN signaling implemented on the BRI interface does not always match the manufacturer of the Central Office switch. Use the **no** form of this command to return to the default value. This setting is determined by your service provider.

**basic-5ess** Specifies Lucent/AT&T 5ESS signaling.

basic-dms Specifies Nortel DMS-100 custom signaling. The basic-dms

signaling type is not compatible with proprietary SL-1 DMS

signaling.

basic-net3 Specifies Net3 Euro-ISDN signalling.

basic-ni\* Specifies National-ISDN 1 signaling.

shutdown

Disables the interface (both physical and virtual) so that no data will be passed through. Use the **no** version of this command to turn on the interface and allows it to pass data.

\*Indicates default values.